# <span id="page-0-0"></span>**Dell™ Inspiron™ 1318 Servicehåndbog**

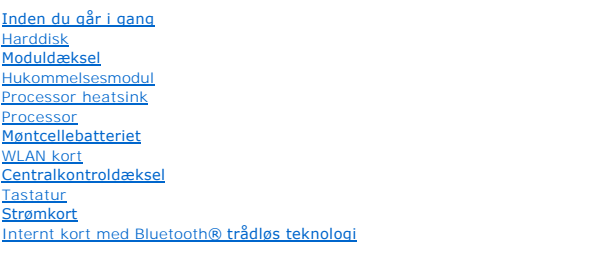

[Skærm](file:///C:/data/systems/ins1318/dk/SM/display.htm#wp1109848) [Kamera \(valgfrit\)](file:///C:/data/systems/ins1318/dk/SM/camera.htm#wp1128796) [Håndledsstøtte](file:///C:/data/systems/ins1318/dk/SM/palmrest.htm#wp1038494) [Optisk drev](file:///C:/data/systems/ins1318/dk/SM/optical.htm#wp999869) [ExpressCard kortlæser](file:///C:/data/systems/ins1318/dk/SM/pccard.htm#wp999869) [Højttaler](file:///C:/data/systems/ins1318/dk/SM/speaker.htm#wp1038494) **[Systemkort](file:///C:/data/systems/ins1318/dk/SM/sysboard.htm#wp1000473)** [Trådløs kontaktanordning](file:///C:/data/systems/ins1318/dk/SM/sniffer.htm#wp1000550) **[Opladerkort](file:///C:/data/systems/ins1318/dk/SM/charger_.htm#wp999869)** [Batterilåseanordning](file:///C:/data/systems/ins1318/dk/SM/battery_.htm#wp1042554) [Flashopdatering af BIOS](file:///C:/data/systems/ins1318/dk/SM/bios.htm#wp1084976)

Model PP25L

### **Noter, bemærkninger og advarsler**

*C* OBS! En OBS angiver vigtige oplysninger, som du kan bruge for at udnytte computeren optimalt.

**BEMÆRKNING:** En BEMÆRKNING angiver enten en mulig beskadigelse af hardware eller tab af data og oplyser dig om, hvordan du kan undgå dette problem.

**ADVARSEL: En ADVARSEL angiver en risiko for tingskade, legemsbeskadigelse eller død.** 

#### **Oplysningerne i dette dokument kan ændres uden varsel. © 2008 Dell Inc. Alle rettigheder forbeholdt.**

Enhver form for gengivelse af disse materialer, uden skriftlig tilladelse fra Dell Inc., er strengt forbudt.

Handelsmærker, der anvendes i denne tekst: *Deil, DELL* logoet og *Inspiron* er handelsmærker, der ejes af Dell Inc.; *Bluetooth* er et registreret handelsmærke, der ejes af Bluetooth<br>SIG, Inc. og anvendes af Dell under li

Andre handelsmærker og handelsnavne kan være anvendt i dette dokument som reference til et eller flere af de firmaer eller navne, der gøres krav på. Dell Inc. frasiger sig al<br>ejerinteresse i andre virksomheders varemærker

Juli 2008 Rev. A00

# <span id="page-1-0"></span> **Moduldæksel**

**Dell™ Inspiron™ 1318 Servicehåndbog** 

 [Fjernelse af moduldækslet](#page-1-1)  [Påsætning af moduldækslet](#page-1-2) 

**A** ADVARSEL: Inden du starter nogen af fremgangsmåderne i dette afsnit, skal du følge de sikkerhedsinstruktioner, der fulgte med computeren.

**BEMÆRKNING:** For at undgå elektrostatisk afladning bør du jorde dig selv ved hjælp af en jordingsrem eller ved jævnligt at røre ved en umalet<br>metaloverflade (f.eks. et stik på bagsiden af computeren).

# <span id="page-1-1"></span>**Fjernelse af moduldækslet**

- 1. Følg procedurerne i [Inden du går i gang](file:///C:/data/systems/ins1318/dk/SM/before.htm#wp1438061).
- 2. Fjern M2,5 x 5-mm skruen og løsn de tre kapskruer på dækslet, mærket "M".
- 3. Med en alm fladhovedet skruetrækker lirkes moduldækslet forsigtigt op.

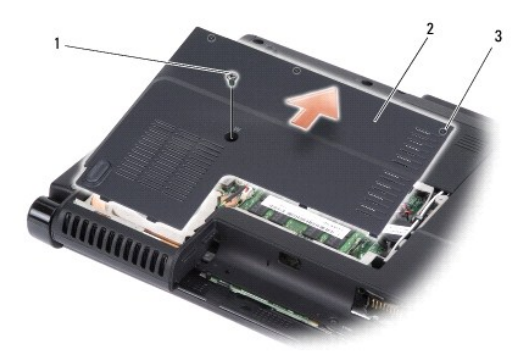

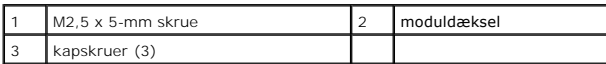

4. Løft moduldækslet væk fra computeren.

# <span id="page-1-2"></span>**Påsætning af moduldækslet**

- 1. Sæt moduldækslet på igen og stram de tre kapskruer.
- 2. Sæt M2,5 x 5-mm skruen i igen.
- 3. Skub batteriet ind i båsen til det klikker på plads.

#### <span id="page-2-0"></span> **Batterilåseanordning Dell™ Inspiron™ 1318 Servicehåndbog**

- [Fjernelse af batterilåseanordningen](#page-2-1)
- [Isætning af batterilåseanordningen](#page-2-2)
- **ADVARSEL: Før du udfører nogen af følgende procedurer, skal du læse og følge sikkerhedsinstruktionerne, der blev leveret sammen med din computer.**

**BEMÆRKNING:** For at undgå elektrostatisk afladning bør du jorde dig selv ved hjælp af en jordingsrem eller ved jævnligt at røre ved en umalet 0 metaloverflade (f.eks. et stik på bagsiden af computeren).

# <span id="page-2-1"></span>**Fjernelse af batterilåseanordningen**

- 1. Fjern systemkortet (se [Systemkort](file:///C:/data/systems/ins1318/dk/SM/sysboard.htm#wp1000473)).
- 2. Fjern opladerkortet (se [Opladerkort\)](file:///C:/data/systems/ins1318/dk/SM/charger_.htm#wp999869).

**BEMÆRKNING:** Før du fjerner batterilåseanordningen skal du lægge mærke til knappens retningen for at sikre korrekt installation, når knappen sættes i igen.

3. Tryk plastikgrebene sammen for at udløse låseknappen.

4. Skub batterilåseanordningen imod højre og fjern den.

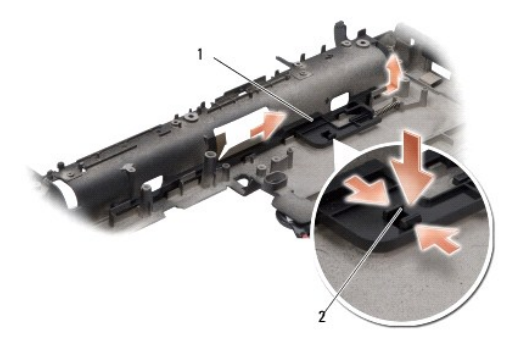

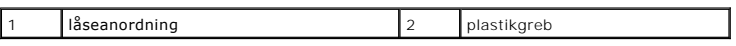

# <span id="page-2-2"></span>**Isætning af batterilåseanordningen**

BEMÆRKNING: Sørg for, at batterilåseanordningen sidder rigtigt. Indhakket til knappen skal vende opad, når anordningen installeres.

- 1. Sæt fjederen i og skub batterilåseanordningen på plads.
- 2. Sæt låseknappen i igen.
- 3. Sæt opladerkortet i igen (se [Opladerkort](file:///C:/data/systems/ins1318/dk/SM/charger_.htm#wp999869)).
- 4. Fjern systemkortet (se [Systemkort](file:///C:/data/systems/ins1318/dk/SM/sysboard.htm#wp1000473)).
- 5. Skub batteriet ind i sin bås indtil det klikker på plads.

# <span id="page-4-0"></span> **Inden du går i gang**

# **Dell™ Inspiron™ 1318 Servicehåndbog**

- [Anbefalet værktøj](#page-4-1)
- **Sådan slukker du for computeren**
- [Før arbejde inde i computeren](#page-4-3)

Dette afsnit indeholder oplysninger om fremgangsmåder til fjernelse og installation af komponenterne i computeren. Medmindre andet er angivet, antager hver af procedurerne, at følgende betingelser er opfyldt:

- 1 Du har udført trinnene i [Sådan slukker du for computeren](#page-4-2) og [Før arbejde inde i computeren](#page-4-3).
- l Du har læst sikkerhedsinformationen, som fulgte med din computer*.*
- l En komponent kan udskiftes, eller hvis den er købt separat, installeres ved at foretage fjernelsesproceduren i modsat rækkefølge.

## <span id="page-4-1"></span>**Anbefalet værktøj**

Procedurerne i dette dokument kræver eventuelt følgende værktøj:

- l Lille, almindelig skruetrækker
- l Stjerneskruetrækker
- l Cd med Flash BIOS-opdateringsprogram

#### <span id="page-4-2"></span>**Sådan slukker du for computeren**

BEMÆRKNING: For at undgå datatab bør du gemme og lukke alle åbne filer og lukke alle åbne programmer, inden du slukker computeren.

- 1. Gem og luk alle åbne filer, og luk alle åbne programmer.
- 2. Klik på Windows Vista startknappen i det nederste venstre hjørne på skrivebordet, klik på pilen i der nederst højre hjørne af startmenuen og klik derefter **Luk ned**.

Computeren slukkes, når nedlukningen af operativsystemet er gennemført.

3. Sørg for, at computeren og alle tilsluttede enheder er slukket. Hvis computeren og de tilsluttede enheder ikke blev slukket automatisk, da du lukkede operativsystemet, skal du trykke på tænd/sluk-knappen indtil de slukker.

## <span id="page-4-3"></span>**Før arbejde inde i computeren**

Brug følgende sikkerhedsretningslinjer for at beskytte computeren mod potentielle skader og af hensyn til din egen sikkerhed.

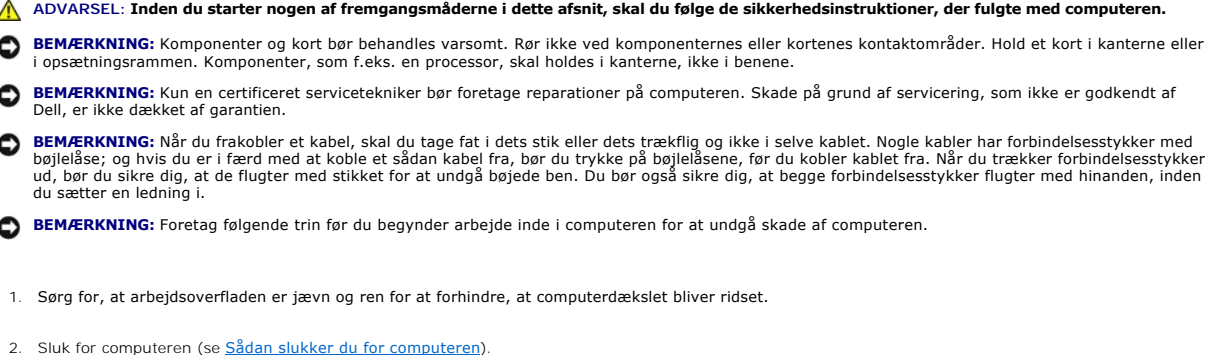

BEMÆRKNING: Hvis du vil frakoble et netværkskabel, skal du først koble kablet fra computeren og derefter koble kablet fra netværksenheden.

3. Frakobl alle telefon- og netværkskabler fra computeren.

- 4. Frakobl computeren og alle tilsluttede enheder fra deres stikkontakter.
- 5. Luk skærmen og vend computeren om på en flad arbejdsflade.

BEMÆRKNING: For at undgå skader på systemkortet skal du fjerne det primære batteri, inden du servicerer computeren.

- 6. Fjern det primære batteri:
	- a. Skub frigørelsesknappen til batteribåssmæklåsen på bunden af computeren.
	- b. Fjern batteriet fra batteribåsen.

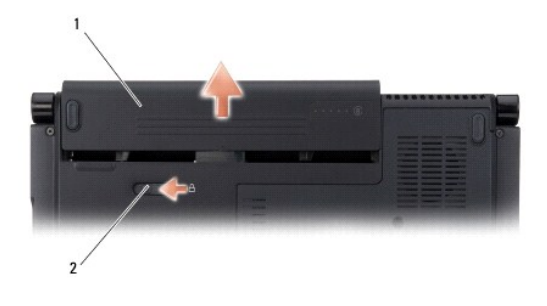

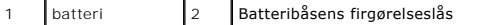

7. Tryk på tænd/sluk-knappen for at jorde systemkortet.

#### <span id="page-6-0"></span> **Flashopdatering af BIOS Dell™ Inspiron™ 1318 Servicehåndbog**

- 
- [Flashing af BIOS'en fra en cd](#page-6-1)
- [Flashopdatering af BIOSen fra harddisken](#page-6-2)

Hvis der følger en BIOS-opdateringsprogram-cd med det nye systemkort, skal du flashopdatere BIOS fra cd'en. Hvis du ikke har et BIOS-opdateringsprogram,<br>skal du flashe din BIOS fra harddisken.

### <span id="page-6-1"></span>**Flashing af BIOS'en fra en cd**

1. Sørg for at AC-adapteren er sat til og at hovedbatteriet er installeret korrekt.

**OBS!** Hvis du bruger en BIOS-opdateringsprogram-cd til at flashopdatere BIOS, skal du indstille computeren til at starte fra en cd, inden du sætter cden i.

2. Sæt BIOS-opdateringsprogram-cden i, og genstart computeren.

Følg instruktionerne, som bliver vist på skærmen. Computeren fortsætter med at starte op og opdaterer den nye BIOS. Når flash-opdateringen er færdig,<br>genstarter computeren automatisk.

- 3. Tryk <F2> under POST for at få adgang til systemets opsætningsprogram.
- 4. Tryk <Alt> og <f> for at gendanne computerens standardindstillinger.
- 5. Tryk på <Esc>, vælg **Gem ændringer og genstart**, og tryk <Enter> for at gemme konfigurationsændringerne.
- 6. Fjern flash BIOS-opdaterings-cd'en fra drevet og genstart computeren.

### <span id="page-6-2"></span>**Flashopdatering af BIOS'en fra harddisken**

- 1. Sørg for at AC-adapteren er sat til, at hovedbatteriet er installeret korrekt og at der er sat et netværkskabel i.
- 2. Tænd computeren.
- 3. Find den seneste BIOS-opdateringsfil til din computer på **support.dell.com**.
- 4. Klik på **Hent nu** for at hente filen.
- 5. Hvis **Eksporter overensstemmelsesfraskrivelses**-vinduet vises, skal du klikke på **Ja, jeg accepterer aftalen**. Vinduet **Filoverførsel** vises.
- 6. Klik på **Gem programmet til disk**, og klik derefter på **OK**.

Vinduet **Gem i** vises.

7. Klik på nedpilen for at se menuen **Gem i**, vælg **Skrivebord**, og klik derefter på **Gem**.

Filen overføres til skrivebordet.

8. Klik på **Luk**, hvis vinduet **Overførsel gennemført** vises.

Filikonet vises på skrivebordet, og har samme titel som den overførte BIOS-opdateringsfil.

9. Dobbeltklik på filikonet på skrivebordet, og følg skærminstruktionerne.

#### <span id="page-7-0"></span> **Internt kort med Bluetooth® trådløs teknologi Dell™ Inspiron™ 1318 Servicehåndbog**

- [Fjernelse af det interne kort med Bluetooth trådløs teknologi](#page-7-1)
- **Isætning af det interne kort med Bluetooth trådløs tek**
- **ADVARSEL: Inden du starter nogen af fremgangsmåderne i dette afsnit, skal du følge de sikkerhedsinstruktioner, der fulgte med computeren.**
- **BEMÆRKNING:** For at undgå elektrostatisk afladning bør du jorde dig selv ved hjælp af en jordingsrem eller ved jævnligt at røre ved en umalet<br>metaloverflade (f.eks. et stik på bagsiden af computeren).
- BEMÆRKNING: For at undgå skade på systemkortet skal du fjerne batteriet fra batteribåsen, før du begynder at arbejde indeni computeren.

Hvis du har bestilt et internt kort med trådløs Bluetooth-teknologi sammen med computeren, er det allerede installeret.

#### <span id="page-7-1"></span>**Fjernelse af det interne kort med Bluetooth trådløs teknologi**

- 1. Følg procedurerne i [Inden du går i gang](file:///C:/data/systems/ins1318/dk/SM/before.htm#wp1438061).
- 2. Fjern det centrale kontroldæksel (se [Centralkontroldæksel](file:///C:/data/systems/ins1318/dk/SM/hingecvr.htm#wp1179889)).
- 3. Fjern tastaturet (se [Tastatur\)](file:///C:/data/systems/ins1318/dk/SM/keyboard.htm#wp1179891).
- 4. Fjern den dobbeltklæbende tape, der holder det interne kort med Bluetooth trådløs teknologi fast på computeren.

**BEMÆRKNING:** Læg nøje mærke til hvert kabels kabelføring, før du frakobler kablet, så du er sikker på, at du trækker det korrekt igen. Et ukorrekt ført kabel kan medføre computerproblemer.

- 5. Skub og løft kortet ud af kortkammeret.
- 6. Kobl kablet fra kortstikket.

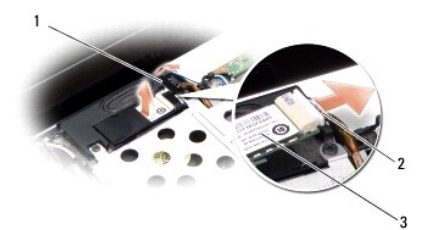

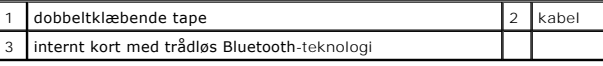

## <span id="page-7-2"></span>**Isætning af det interne kort med Bluetooth trådløs teknologi**

- 1. Forbind kablet med kortstikket.
- 2. Skub kortet ind i kortkammeret og før kablerne.
- 3. Sæt tastaturet på plads igen (se [Tastatur\)](file:///C:/data/systems/ins1318/dk/SM/keyboard.htm#wp1179891).
- 4. Sæt det centrale kontroldæksel på (se [Centralkontroldæksel](file:///C:/data/systems/ins1318/dk/SM/hingecvr.htm#wp1179889)).
- 5. Skub batteriet ind i båsen til det klikker på plads.

#### <span id="page-9-0"></span> **Kamera (valgfrit) Dell™ Inspiron™ 1318 Servicehåndbog**

- [Fjernelse af kameraet](#page-9-1)
- [Isætning af kameraet](#page-9-2)

**A** ADVARSEL: Inden du arbejder inde i computeren, skal du følge de sikkerhedsinstruktioner, der fulgte med din computer.

**BEMÆRKNING:** For at undgå elektrostatisk afladning bør du jorde dig selv ved hjælp af en jordingsrem eller ved jævnligt at røre ved en umalet<br>metaloverflade (f.eks. et stik på bagsiden af computeren).

### <span id="page-9-1"></span>**Fjernelse af kameraet**

- 1. Følg instruktionerne i [Inden du går i gang](file:///C:/data/systems/ins1318/dk/SM/before.htm#wp1438061).
- 2. Fjern skærmsættet (se [Skærm](file:///C:/data/systems/ins1318/dk/SM/display.htm#wp1109848)).
- 3. Fjern skærmpladen (se [Skærm](file:///C:/data/systems/ins1318/dk/SM/display.htm#wp1109848)).
- 4. Fjern skærmpanelet (se [Skærm](file:///C:/data/systems/ins1318/dk/SM/display.htm#wp1109848)).
- 5. Fjern de to M2 x 3-mm skruer, der holder kameraet.
- 6. Kobl kamerakablet fra kameraets kabelstik.

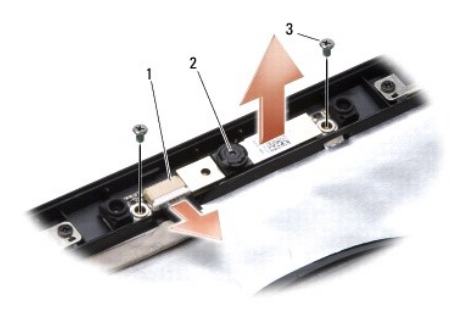

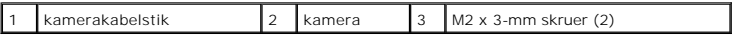

7. Fjern kameraet.

# <span id="page-9-2"></span>**Isætning af kameraet**

- 1. Kobl kamerakablet til kameraets kabelstik.
- 2. Flugt kameraet med skruehullerne på skærmrammen.
- 3. Sæt de to M2 x 3-mm skruer i, der holder kameraet til skærmrammen.
- 4. Sæt skærmpanelet på igen (se [Skærm](file:///C:/data/systems/ins1318/dk/SM/display.htm#wp1109848)).
- 5. Sæt skærmpladen på igen (se [Skærm](file:///C:/data/systems/ins1318/dk/SM/display.htm#wp1109848)).
- 6. Sæt skærmensættet i igen (se [Skærm](file:///C:/data/systems/ins1318/dk/SM/display.htm#wp1109848)).
- 7. Skub batteriet ind i sin bås indtil det klikker på plads.

<span id="page-11-0"></span> **Opladerkort Dell™ Inspiron™ 1318 Servicehåndbog** 

- [Fjernelse af opladerkortet](#page-11-1)
- [Isætning af opladerkortet](#page-11-2)

**ADVARSEL: Før du udfører nogen af følgende procedurer, skal du læse og følge sikkerhedsinstruktionerne, der blev leveret sammen med din computer.** 

0 **BEMÆRKNING:** For at undgå elektrostatisk afladning bør du jorde dig selv ved hjælp af en jordingsrem eller ved jævnligt at røre ved en umalet<br>metaloverflade (f.eks. et stik på bagsiden af computeren).

# <span id="page-11-1"></span>**Fjernelse af opladerkortet**

- 1. Følg procedurerne i [Inden du går i gang](file:///C:/data/systems/ins1318/dk/SM/before.htm#wp1438061).
- 2. Fjern systemkortet (se [Systemkort](file:///C:/data/systems/ins1318/dk/SM/sysboard.htm#wp1000473)).
- 3. Fjern den skrue, der holder opladerkortet fast til computerbunden.

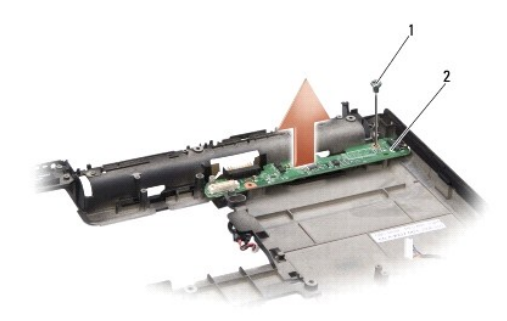

1 M2 x 3 mm skrue 2 opladerkort

4. Løft opladerkortet væk fra computerbunden.

## <span id="page-11-2"></span>**Isætning af opladerkortet**

- 1. Flugt skruehullerne på opladerkortet med skruehullerne i bunden af computeren.
- 2. Sæt den skrue i, der holder opladerkortet fast til computerbunden.
- 3. Sæt systemkortet i igen (se [Systemkort](file:///C:/data/systems/ins1318/dk/SM/sysboard.htm#wp1000473)).
- 4. Skub batteriet ind i båsen til det klikker på plads.

#### <span id="page-12-0"></span> **Møntcellebatteriet Dell™ Inspiron™ 1318 Servicehåndbog**

- [Fjernelse af møntcellebatteriet](#page-12-1)
- [Isætning af møntcellebatteriet](#page-12-2)
- **ADVARSEL: Inden du starter nogen af fremgangsmåderne i dette afsnit, skal du følge de sikkerhedsinstruktioner, der fulgte med computeren.**
- **BEMÆRKNING:** For at undgå elektrostatisk afladning bør du jorde dig selv ved hjælp af en jordingsrem eller ved jævnligt at røre ved en umalet<br>metaloverflade (f.eks. et stik på bagsiden af computeren).
- BEMÆRKNING: For at undgå skade på systemkortet skal du fjerne batteriet fra batteribåsen, før du begynder at arbejde indeni computeren.

### <span id="page-12-1"></span>**Fjernelse af møntcellebatteriet**

- 1. Følg procedurerne i [Inden du går i gang](file:///C:/data/systems/ins1318/dk/SM/before.htm#wp1438061).
- 2. Fjern moduldækslet (se [Moduldæksel](file:///C:/data/systems/ins1318/dk/SM/back_cov.htm#wp1180190)).
- 3. Batteriet er limet til computeren, brug en plastiksyl til at lirke møntcellebatteriet op af stikket.
- 4. Fjern møntcellebatteriets kabel fra systemkortets stik.

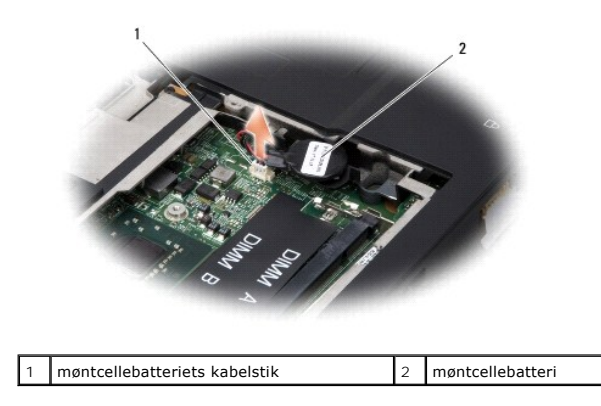

### <span id="page-12-2"></span>**Isætning af møntcellebatteriet**

- 1. Sæt møntcellebatteriets kabel i systemkortet.
- 2. Pil tapen af mønbtcellebatteriet og klæb det på systemkortet.
- 3. Sæt moduldækslet på igen (se [Moduldæksel](file:///C:/data/systems/ins1318/dk/SM/back_cov.htm#wp1180190)).
- 4. Skub batteriet ind i sin bås indtil det klikker på plads.

<span id="page-13-0"></span> **Processor Dell™ Inspiron™ 1318 Servicehåndbog** 

 [Fjernelse af processoren](#page-13-1)  **Isætning af processoren** 

**ADVARSEL: Inden du arbejder inde i computeren, skal du følge de sikkerhedsinstruktioner, der fulgte med din computer.** 

0 **BEMÆRKNING:** For at undgå elektrostatisk afladning bør du jorde dig selv ved hjælp af en jordingsrem eller ved jævnligt at røre ved en umalet<br>metaloverflade (f.eks. et stik på bagsiden af computeren).

#### <span id="page-13-1"></span>**Fjernelse af processoren**

- **BEMÆRKNING:** For at forhindre ustabil kontakt mellem ZIF-soklens løfteskrue og processoren, når du fjerner eller udskifter processoren, skal du trykke<br>med en smule tryk på midten af processoren, mens du drejer løfteskruen
- BEMÆRKNING: For at undgå skade på processoren skal du holde skruetrækkeren, så den er vinkelret på processoren, når skruen drejes.
- 1. Følg instruktionerne i [Inden du går i gang](file:///C:/data/systems/ins1318/dk/SM/before.htm#wp1438061).
- 2. Fjern processorens heatsink (se [Processor heatsink](file:///C:/data/systems/ins1318/dk/SM/cpucool.htm#wp1120835)).
- 3. For at løsne ZIF-stikket skal du bruge en lille almindelige skruetrækker og dreje ZIF-stikkets skrue mod uret, til den stopper.

ZIF-soklens kamskrue fastgør processoren til systemkortet. Bemærk pilen på ZIF-soklens kamskrue.

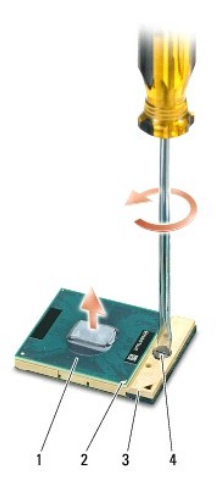

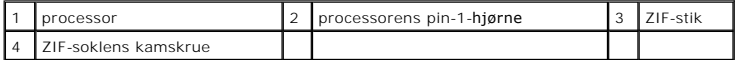

0 **BEMÆRKNING:** For at sikre maksimal køling af processoren må du ikke berøre varmeoverførselsområderne på processoprens heatsink. Olie fra din hud<br>kan reducere varmeoverførselsevnen fra de termiske puder.

BEMÆRKNING: Når du fjerner processoren, skal du trække den lige op. Pas på ikke at bøje stikbenene på processoren.

4. Løft processoren fra ZIF-stikket.

## <span id="page-13-2"></span>**Isætning af processoren**

**BEMÆRKNING:** Sørg for, at kamlåsen er i helt åbne position, inden du sætter processoren på plads. Det er ikke nødvendigt at bruge magt for at sætte processoren korrekt på plads i ZIF-soklen.

**BEMÆRKNING:** En processor, der ikke er sat korrekt på plads, kan medføre en ustabil tilslutning eller permanent beskadigelse af processoren og ZIF-<br>stikket.

1. Anbring pin-1 hjørnet af processoren, så det peger mod trekanten på ZIF-stikket og sæt processoren i ZIF-stikket.

Når processoren er sat korrekt på plads, er alle fire hjørner placeret i samme højde. Hvis et eller flere af processorens hjørner er placeret højere end de andre, er processoren ikke placeret korrekt.

**BEMÆRKNING:** For at forhindre ustabil kontakt mellem ZIF-soklens løfteskrue og processoren, når du fjerner eller udskifter processoren, skal du trykke<br>med en smule tryk på midten af processoren, mens du drejer løfteskruen

2. Stram ZIF-stikket ved at dreje skruen med uret for at sætte processormodulet fast på systemkortet.

- 3. Træk bagsiden af den termiske afkølingspude og sæt puden på den del af processor-heat sink, der dækker processoren.
- 4. Genmonter processorens heatsink (se **Processor heatsink**).
- 5. Updater BIOS'en med en cd med flash BIOS-opdateringsprogrammet (se [Flashopdatering af BIOS](file:///C:/data/systems/ins1318/dk/SM/bios.htm#wp1084976)).

#### <span id="page-15-0"></span> **Processor heatsink Dell™ Inspiron™ 1318 Servicehåndbog**

- **O** Fjernelse af processorens heatsink
- **Isætning af processorens heatsink**

**ADVARSEL: Inden du arbejder inde i computeren, skal du følge de sikkerhedsinstruktioner, der fulgte med din computer.** 

**BEMÆRKNING:** For at undgå elektrostatisk afladning bør du jorde dig selv ved hjælp af en jordingsrem eller ved jævnligt at røre ved en umalet<br>metaloverflade (f.eks. et stik på bagsiden af computeren).

### <span id="page-15-1"></span>**Fjernelse af processorens heatsink**

- 1. Følg instruktionerne i [Inden du går i gang](file:///C:/data/systems/ins1318/dk/SM/before.htm#wp1438061).
- 2. Fjern moduldækslet (se [Moduldæksel](file:///C:/data/systems/ins1318/dk/SM/back_cov.htm#wp1180190)).
- 3. Løsn de fem skruer, som holder processorens heatsink fast på systemkortet.

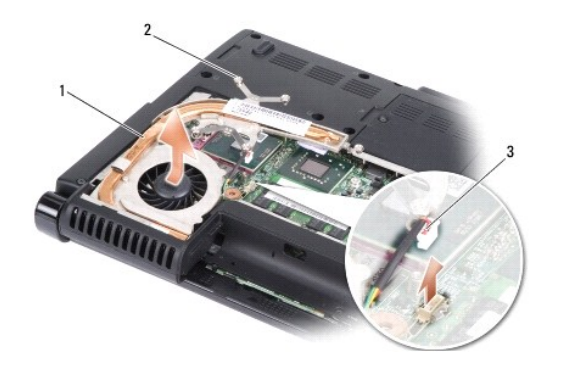

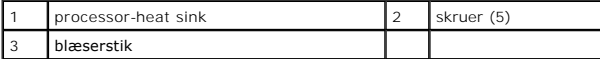

4. Fjern blæserstikket fra systemkortets stik.

*OBS!* Blæseren er en del af processor-heat sink.

5. Løft processor-heat sink ud af computeren ved at skubbe den ud af beslaget.

### <span id="page-15-2"></span>**Isætning af processorens heatsink**

OBS! Den oprindelige pude kan genbruges, hvis den oprindelige processor og kølepladen geninstalleres sammen. Hvis enten processoren eller<br>kølepladen udskiftes, skal du bruge den kølepude, der følger med kittet, til at sikr

**OBS!** Denne procedure forudsætter at du allerede har fjernet processor heat sink og er klar til at udskifte den.

- 1. Træk bagsiden af den termiske afkølingspude og sæt puden på den del af processor-heat sink, der dækker processoren.
- 2. Skub processor-heat sink ind under beslaget og flugt de fem kapskruer med skruehullerne på systemkortet.
- 3. Stram de fem skruer.
- 4. Tilslut blæserstikket på systemkortstikket.
- 5. Sæt moduldækslet på igen (se [Moduldæksel](file:///C:/data/systems/ins1318/dk/SM/back_cov.htm#wp1180190)).
- 6. Skub batteriet ind i båsen til det klikker på plads.

#### <span id="page-17-2"></span><span id="page-17-0"></span> **Skærm**

#### **Dell™ Inspiron™ 1318 Servicehåndbog**

- [Fjernelse af skærmmodulet](#page-17-1)  [Isætning af skærmsættet](#page-18-0)
- [Fjernelse af skærmpladen](#page-19-0)
- [Isætning af skærmpladen](#page-19-1)
- [Fjernelse af skærmpanelet](#page-19-2)
- [Påsætning af skærmpanelet](#page-20-0)
- 
- [Fjern skærmpanelkablet](#page-20-1)
- [Påsætning af skærmpanelkablet](#page-21-0)

**A** ADVARSEL: Inden du starter nogen af fremgangsmåderne i dette afsnit, skal du følge de sikkerhedsinstruktioner, der fulgte med computeren.

**BEMÆRKNING:** For at undgå elektrostatisk afladning bør du jorde dig selv ved hjælp af en jordingsrem eller ved jævnligt at røre ved en umalet<br>metaloverflade (f.eks. et stik på bagsiden af computeren).

BEMÆRKNING: For at undgå skade på systemkortet skal du fjerne batteriet fra batteribåsen, før du begynder at arbejde indeni computeren.

### <span id="page-17-1"></span>**Fjernelse af skærmmodulet**

- 1. Følg instruktionerne i [Inden du går i gang](file:///C:/data/systems/ins1318/dk/SM/before.htm#wp1438061).
- 2. Fjern hukommelsesmodul(erne) (se [Hukommelsesmodul\)](file:///C:/data/systems/ins1318/dk/SM/memory.htm#wp1180190).
- 3. Fjern WLAN-kortet (se [WLAN kort\)](file:///C:/data/systems/ins1318/dk/SM/minicard.htm#wp1180188).
- 4. Læg mærke til kabelføringen og løsn forsigtigt kablerne fra deres føringsguider. Træk kablerne med deres respektive stik igennem systemkortet så de er fri af computerbunden.

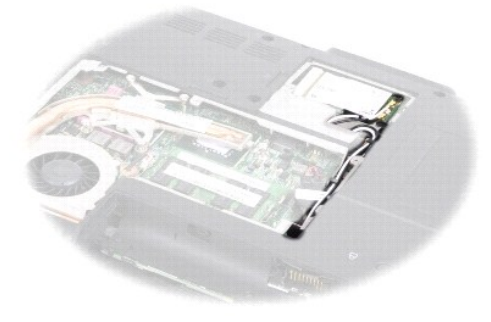

5. Fjern de to M2,5 x 5-mm skruer fra computerbunden.

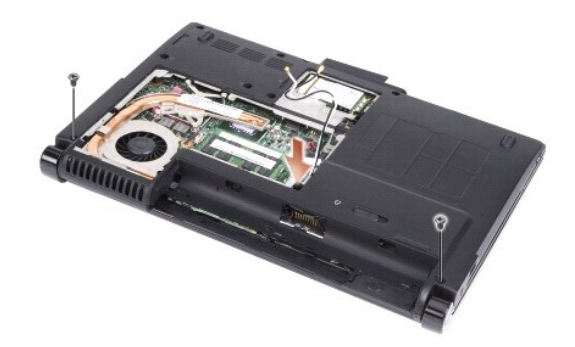

6. Fjern tastaturet (se [Tastatur\)](file:///C:/data/systems/ins1318/dk/SM/keyboard.htm#wp1179891).

**OBS!** Læg mærke til hvordan skærmkablerne er ført igennem deres føringsguider.

- 7. Træk i skærmkablets trækketap for at frakoble stikket fra systemkortet.
- 8. Kobl kamerakablet fra systemkortets stik.

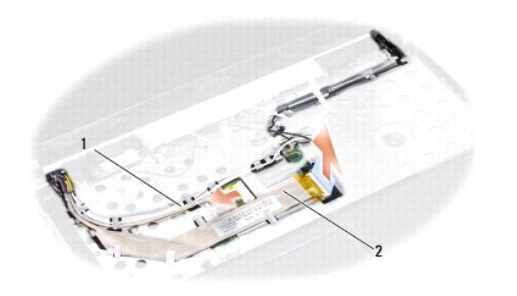

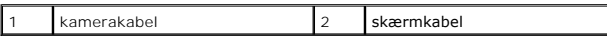

9. Læg mærke til kabelføringen og tag forsigtigt antennekablerne og resten af kablerne ud af deres føringsguider. Træk kablerne væk, så de er fri af håndledsstøtten.

10. Fjern de to M2,5 x 5-mm skruer fra hver side af skærmsættet.

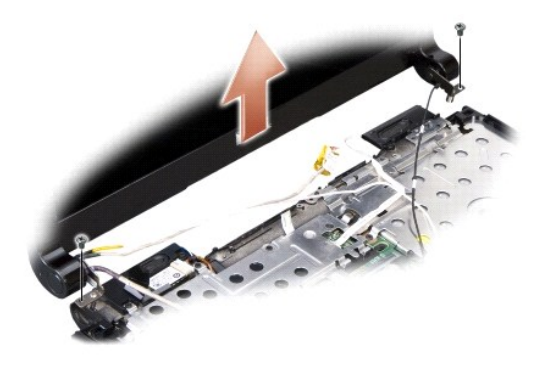

11. Løft og fjern skærmsættet fra computerbunden.

# <span id="page-18-0"></span>**Isætning af skærmsættet**

- 1. Sæt skærmkablet i stikket på systemkortet.
- 2. Sæt kamerakablet i stikket på systemkortet.
- 3. Før forsigtigt WLAN-antennekablerne ind i deres føringsguider på håndledsstøtten og igennem computerbunden.
- 4. Sæt de to M2,5 x 5-mm skruer på i hver side af skærmsættet.
- 5. Sæt tastaturet på plads igen (se [Tastatur\)](file:///C:/data/systems/ins1318/dk/SM/keyboard.htm#wp1179891).
- 6. Vend computeren om og fjern de to M2,5 x 5-mm skruer fra computerbunden.
- 7. Før forsigtigt WLAN-kortets antennekabler ind i deres føringsguider og forbind dem til WLAN-kortet.
- 8. Tilslut WLAN igen, hvis relevant (se [WLAN kort\)](file:///C:/data/systems/ins1318/dk/SM/minicard.htm#wp1180188).
- 9. Isæt hukommelsesmodule(r) (se [Hukommelsesmodul\)](file:///C:/data/systems/ins1318/dk/SM/memory.htm#wp1180190).

### <span id="page-19-0"></span>**Fjernelse af skærmpladen**

**BEMÆRKNING:** Skærmpladen er meget skrøbelig. Vær forsigtig, når den fjernes for at undgå at beskadige den.

- 1. Fjern skærmsættet (se [Skærm](#page-17-2)).
- 2. Skub forsigtigt skærmpladens inderste kant op med fingerspidserne.

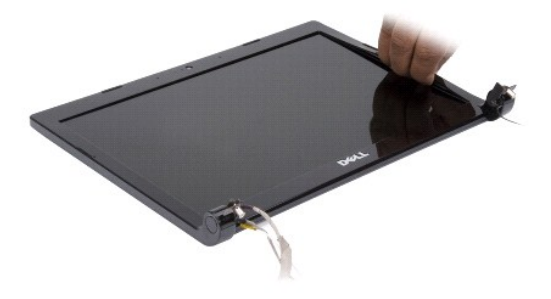

3. Fjern skærmpladen.

### <span id="page-19-1"></span>**Isætning af skærmpladen**

Flugt igen skærmpladen over skærmpanelet og sæt det forsigtigt på plads med et klik.

## <span id="page-19-2"></span>**Fjernelse af skærmpanelet**

- 1. Fjern skærmsættet (se [Skærm](#page-17-2)).
- 2. Fjern skærmpladen (se [Skærm](#page-17-2)).
- 3. Fjern de seks skruer, som holder skærmpanelet fast.

**OBS!** Læg mærke til hvordan kablerne er ført til skærmpanelet.

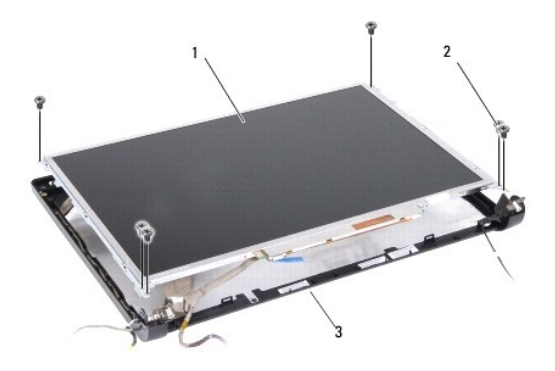

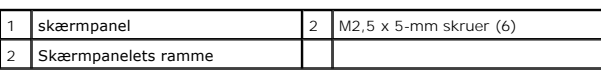

- 4. Fjern skærmpanelet.
- 5. Fjern de seks skruer (tre på hver side), som holder skærmpanelets hængsler fast på skærmpanelet.

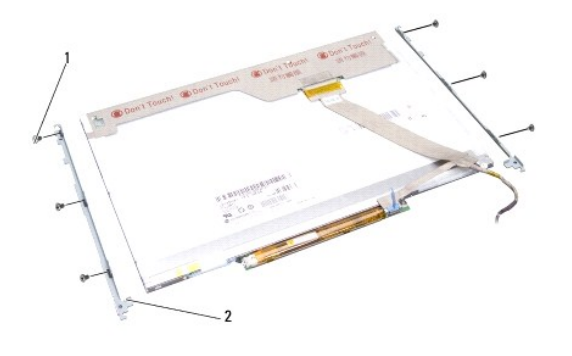

 $\boxed{1}$  M2 x 3-mm skruer (6)  $\boxed{2}$  skærmpanelets beslag (2)

# <span id="page-20-0"></span>**Påsætning af skærmpanelet**

- 1. Flugt skærmpanelbeslagene med skærmpanelet.
- 2. Sæt de seks skruer i, der holder skærmpanelets beslag fast til hver side af skærmpanelet.
- 3. Flugt skærmpanelet med skærmpanelets ramme og sæt de seks skruer i igen.
- 4. Før kablerne tilbage igennem deres føringsguider.
- 5. Sæt skærmpladen på (se [Skærm](#page-17-2)).
- 6. Sæt skærmensættet i igen (se [Skærm](#page-17-2)).

# <span id="page-20-1"></span>**Fjern skærmpanelkablet**

- 1. Fjern skærmsættet (se [Skærm](#page-17-2)).
- 2. Fjern skærmpladen (se [Skærm](#page-17-2)).
- 3. Fjern skærmpanelet (se [Skærm](#page-17-2)).
- 4. Vend skærmpanelet på hovedet, og placer det på et rent underlag.
- 5. Træk forsigtigt i tappen på flexkablet for at koble flexkablet fra stikkene på inverteringskortet.
- 6. Løft tapen for at koble flexkablet fra stikket på bagsiden af skærmpanelet.

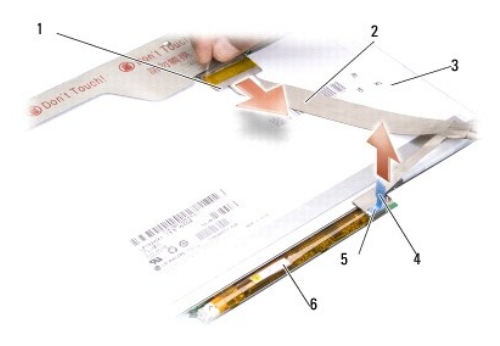

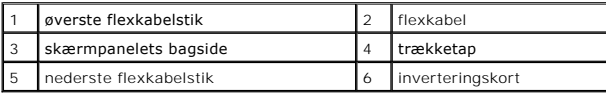

## <span id="page-21-0"></span>**Påsætning af skærmpanelkablet**

- **BEMÆRKNING:** For at undgå at bekadige computeren, når du udskifter det flexkablet, skal du forsigtigt støtte bunden af inverteringskortet med én<br>finger, mens du sætter flexkablet tilbage på plads. Undgå at bøje inverterin
- 1. Forbind flexkablet til stikket på inverteringskortet.
- 2. Forbind den anden ende af flexkablet til stikket bag på skærmpanelet og sæt tapen tilbage på plads.
- 3. Sæt skærmpanelet på igen (se [Skærm](#page-17-2)).
- 4. Sæt skærmpladen på (se [Skærm](#page-17-2)).
- 5. Sæt skærmensættet i igen (se [Skærm](#page-17-2)).

<span id="page-22-0"></span> **Harddisk** 

**Dell™ Inspiron™ 1318 Servicehåndbog** 

**•** Fjernelse af harddisken

**Isætning af harddisken** 

**A** ADVARSEL: Inden du starter nogen af fremgangsmåderne i dette afsnit, skal du følge de sikkerhedsinstruktioner, der fulgte med computeren.

**ADVARSEL: Hvis du fjerner harddisken fra computeren, mens harddisken er varm,** *må du ikke røre* **harddiskens metalkabinet.**

BEMÆRKNING: For at undgå datatab skal du slukke computeren (se [Sådan slukker du for computeren](file:///C:/data/systems/ins1318/dk/SM/before.htm#wp1435089)), inden du fjerner harddisken. Fjern ikke  $\bullet$ harddisken, mens computeren er tændt eller i slumretilstand.

BEMÆRKNING: Harddiske er meget skrøbelige. Vær forsigtig, når du håndterer harddisken.

 $\%$  **OBS! Dell garanterer ikke, at harddiske fra andre producenter end Dell er kompatible, og der ydes ikke support på sådanne harddiske.** 

OBS! Hvis du er ved at installere en harddisk, som ikke er købt hos Dell, skal du installere et operativsystem, drivere og funktioner på den nye harddisk<br>(se "Gendannelse af dit operativsystem" og "Geninstallering af drive

### <span id="page-22-1"></span>**Fjernelse af harddisken**

- 1. Følg procedurerne i [Inden du går i gang](file:///C:/data/systems/ins1318/dk/SM/before.htm#wp1438061).
- 2. Fjern de fire M3 x 3-mm skruer og skub harddisken ud af båsen.

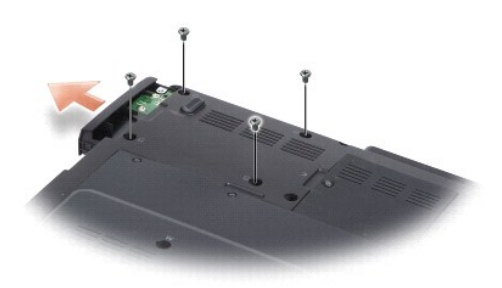

3. Fjern de to skruer fra hver side af harddiskens beslag og træk harddisken væk fra beslagene.

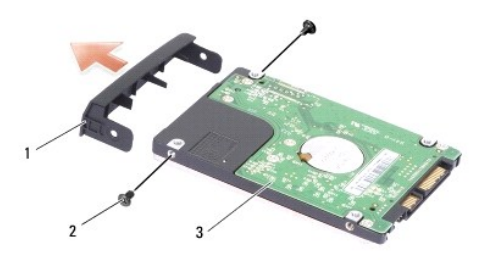

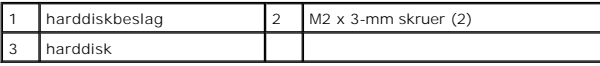

**BEMÆRKNING:** Når harddisken ikke er i computeren, skal du opbevare den i beskyttende antistatisk indpakning (se "Beskyttelse mod elektrostatisk<br>afladning" i sikkerhedsinstruktionerne, som fulgte med computeren).

# <span id="page-23-0"></span>**Isætning af harddisken**

1. Fjern den nye harddisk fra emballagen.

*OBS!* Gem den originale emballage til senere opbevaring eller transport af harddisken.

- 2. Sæt harddisken i beslaget og sæt de to M2 x 3-mm skruer på hver side i igen.
- 3. Skub harddisken ind i harddiskbåsen.
- 4. Sæt de fire M3 x 3-mm skruer i harddisken.
- 5. Skub batteriet ind i sin bås indtil det klikker på plads.
- 6. Installer din computers operativsystem, efter behov (se "Gendannelse af dit operativsystem" i *Setup og Quick Referenceguide*).
- 7. Installer de drivere og funktionaliteter, der er brug for (se "Geninstallering af drivere og funktioner" i *Setup og Quick Referenceguide*).

#### <span id="page-24-0"></span> **Centralkontroldæksel Dell™ Inspiron™ 1318 Servicehåndbog**

- 
- [Fjernelse af centralkontroldækslet](#page-24-1)  [Påsætning af centralkontroldækslet](#page-24-2)
- **A** ADVARSEL: Inden du starter nogen af fremgangsmåderne i dette afsnit, skal du følge de sikkerhedsinstruktioner, der fulgte med computeren.
- **BEMÆRKNING:** For at undgå elektrostatisk afladning bør du jorde dig selv ved hjælp af en jordingsrem eller ved jævnligt at røre ved en umalet<br>metaloverflade (f.eks. et stik på bagsiden af computeren).
- BEMÆRKNING: For at undgå skade på systemkortet skal du fjerne batteriet fra batteribåsen, før du begynder at arbejde indeni computeren.

### <span id="page-24-1"></span>**Fjernelse af centralkontroldækslet**

- 1. Følg procedurerne i [Inden du går i gang](file:///C:/data/systems/ins1318/dk/SM/before.htm#wp1438061).
- 2. Fjern de to M2 x 3-mm skruer, der holder centralkontroldækslet.

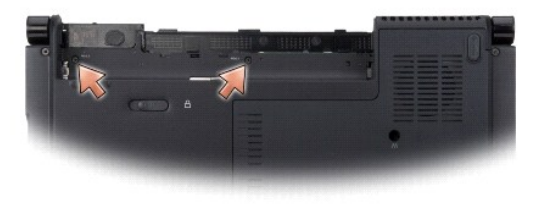

3. Vend computeren om og åbn skærmen så meget som muligt.

**BEMÆRKNING:** Vær meget forsigtig, når du fjerner centralkontroldækslet. Kabelstikket er meget skrøbeligt.

- 4. Lirk centralkontroldækslet op og vend det op over toppen af tastaturet.
- 5. Løft kabelfrigørelsestappen og frakobl centralkontroldækslets kabel.

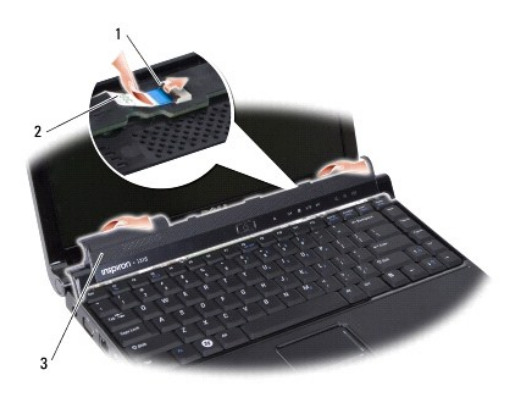

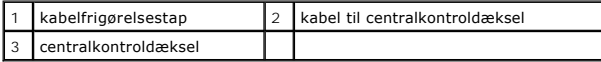

6. Påsætning af centralkontroldækslet.

### <span id="page-24-2"></span>**Påsætning af centralkontroldækslet**

- 1. Sæt centralkontroldækslets kabel i stikket og tryk på kabeludløsningstappen ned for at låse kablet på plads.
- 2. Klik centralkontroldækslet tilbage på plads.
- 3. Vend computeren om og sæt de to M2 x 3-mm skruer i, der holder centralkontroldækslet fast på computerbunden.
- 4. Skub batteriet ind i båsen til det klikker på plads.

<span id="page-26-0"></span> **Tastatur Dell™ Inspiron™ 1318 Servicehåndbog** 

**•** Fjernelse af tastaturet **Isætning af tastaturet** 

- **A** ADVARSEL: Inden du starter nogen af fremgangsmåderne i dette afsnit, skal du følge de sikkerhedsinstruktioner, der fulgte med computeren.
- 0 **BEMÆRKNING:** For at undgå elektrostatisk afladning bør du jorde dig selv ved hjælp af en jordingsrem eller ved jævnligt at røre ved en umalet<br>metaloverflade (f.eks. et stik på bagsiden af computeren).
- BEMÆRKNING: For at undgå skade på systemkortet skal du fjerne batteriet fra batteribåsen, før du begynder at arbejde indeni computeren.

### <span id="page-26-1"></span>**Fjernelse af tastaturet**

- 1. Følg procedurerne i [Inden du går i gang](file:///C:/data/systems/ins1318/dk/SM/before.htm#wp1438061).
- 2. Fjern det centrale kontroldæksel (se [Centralkontroldæksel](file:///C:/data/systems/ins1318/dk/SM/hingecvr.htm#wp1179889)).
- 3. Fjern de to M2 x 2 mm skruer øverst på tastaturet.

**BEMÆRKNING:** Tastehætterne på tastaturet er skrøbelige og kan nemt forrykke sig, og det er tidskævende at udskifte dem. Vær forsigtig, når du<br>fjerner og håndterer tastaturet.

- BEMÆRKNING: Vær meget forsigtig, når du fjerner og håndterer tastaturet. Ellers kan du ridse skærmpanelet.
- 4. Løft tastaturet og hold det for at få adgang til tastaturstikket.

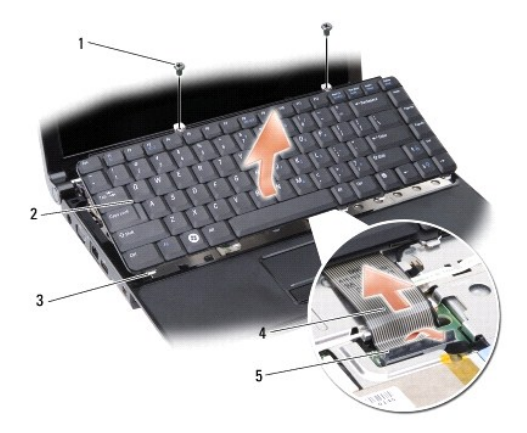

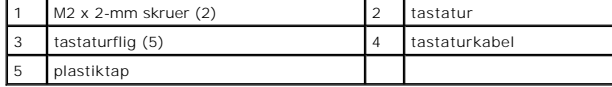

5. Løft plastiktappen, der holder tastaturkablet fast til systemkortet og fjern tastaturkablet.

6. Løft tastaturet væk fra systemet.

# <span id="page-26-2"></span>**Isætning af tastaturet**

**BEMÆRKNING:** Tastehætterne på tastaturet er skrøbelige og kan nemt forrykke sig, og det er tidskævende at udskifte dem. Vær forsigtig, når du<br>fjerner og håndterer tastaturet.

- 1. Skub tastaturkablet ind i stikket og tryk ned på plastiktappen indtil det klikker på plads.
- 2. Flugt de fem bundtappe på tastaturet og skub dem ind under håndledsstøtten.
- 3. Sæt de to M2 x 2 mm skruer øverst på tastaturet i igen.
- 4. Sæt det centrale kontroldæksel på (se [Centralkontroldæksel](file:///C:/data/systems/ins1318/dk/SM/hingecvr.htm#wp1179889)).
- 5. Skub batteriet ind i båsen til det klikker på plads.

#### <span id="page-28-0"></span> **Hukommelsesmodul Dell™ Inspiron™ 1318 Servicehåndbog**

- **•** Fiernelse af hukommelsesmodul(er)
- [Isætning af hukommelsesmodul\(er\)](#page-28-2)

**A** ADVARSEL: Inden du starter nogen af fremgangsmåderne i dette afsnit, skal du følge de sikkerhedsinstruktioner, der fulgte med computeren.

Θ **BEMÆRKNING:** For at undgå elektrostatisk afladning bør du jorde dig selv ved hjælp af en jordingsrem eller ved jævnligt at røre ved en umalet<br>metaloverflade (f.eks. et stik på bagsiden af computeren).

Du kan øge computerens hukommelse ved at installere hukommelsesmoduler på systemkortet. Se "Specifikationer" i *Opsætnings*guide for information om den<br>hukommelse, der understøttes af din computer. Installer kun hukommelse

**OBS!** Hukommelsesmoduler, der er købt hos Dell, er omfattet af din computers garanti.

Din computer har to SODIMM-stik med brugeradgang. Der er adgang til dem begge fra bunden af computeren.

**BEMÆRKNING:** Hvis du får brug for at installere hukommelsesmoduler i begge stik, skal du først installere et hukommelsesmodul i det stik, der sidder i<br>bunden af computeren (DIMM 1) før du installerer et modul i stikket li

### <span id="page-28-1"></span>**Fjernelse af hukommelsesmodul(er)**

O **BEMÆRKNING:** Hvis der er installeret et modul i DIMM 2-stikket, fjernes det før modulet i DIMM 1-stikket fjernes. Undladelse af dette kan medføre beskadigelse på begge hukommelsesmoduler.

- 1. Følg procedurerne i [Inden du går i gang](file:///C:/data/systems/ins1318/dk/SM/before.htm#wp1438061).
- 2. Fjern moduldækslet (se [Moduldæksel](file:///C:/data/systems/ins1318/dk/SM/back_cov.htm#wp1180190)).

**BEMÆRKNING:** For at undgå, at hukommelsesmodulstikket bliver beskadiget, må du ikke bruge værktøj til at adskille hukommelsesmodulernes<br>fastgørelsesklemmer.

- 3. Brug fingerspidserne til forsigtigt at adskille fastgørelsesklemmerne på hver side af hukommelsesmodulstikket, indtil modulet springer op.
- 4. Fjern modulet fra stikket.

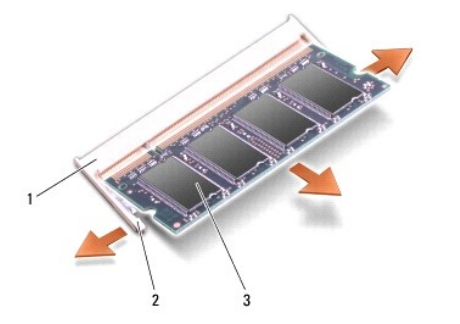

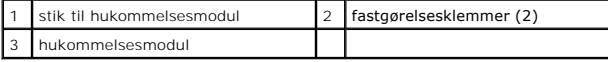

### <span id="page-28-2"></span>**Isætning af hukommelsesmodul(er)**

- 1. Placer indhakket i modulets kantforbindelsesstik korrekt ud for tappen i stikslotten.
- 2. Skub modulet helt ind i slotten i en vinkel på 45 grader, og drej modulet nedad, indtil det klikker på plads. Hvis modulet ikke klikker på plads, skal du fjerne modulet og installere det igen.

*OBS!* Hvis hukommelsesmodulet ikke installeres korrekt, vil computeren muligvis ikke starte korrekt.

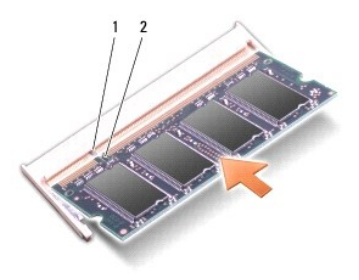

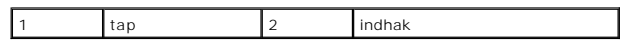

- 3. Sæt moduldækslet på igen (se [Moduldæksel](file:///C:/data/systems/ins1318/dk/SM/back_cov.htm#wp1180190)).
- 4. Skub batteriet ind i båsen til det klikker på plads.
- 5. Tænd computeren.

Når computeren starter, registreres den ekstra hukommelse og opdaterer automatisk systemkonfigurationsoplysningerne.

For at se hvor meget hukommelse, der er installeret i computeren, klikker du på Start <sup>←</sup>→ Hjælp og Support→ Dell Systeminformation.

<span id="page-30-0"></span> **WLAN kort Dell™ Inspiron™ 1318 Servicehåndbog** 

 [Fjernelse af WLAN-kortet](#page-30-1)  [Isætning af WLAN](#page-31-0)-kortet

**A** ADVARSEL: Inden du starter nogen af fremgangsmåderne i dette afsnit, skal du følge de sikkerhedsinstruktioner, der fulgte med computeren.

BEMÆRKNING: For at undgå skade på systemkortet skal du fjerne batteriet fra batteribåsen, før du begynder at arbejde indeni computeren.

*OBS!* Hvis du har bestilt et WLAN-kort sammen med computeren, er kortet allerede installeret.

# <span id="page-30-1"></span>**Fjernelse af WLAN-kortet**

- 1. Følg procedurerne i [Inden du går i gang](file:///C:/data/systems/ins1318/dk/SM/before.htm#wp1438061).
- 2. Løsn kapskruerne mærket "C" på dækslet og fjerne dækslet.

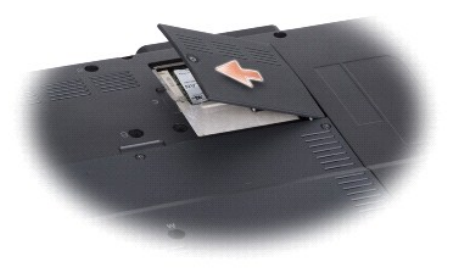

3. Afbryd de to antennekabler fra WLAN-kortet.

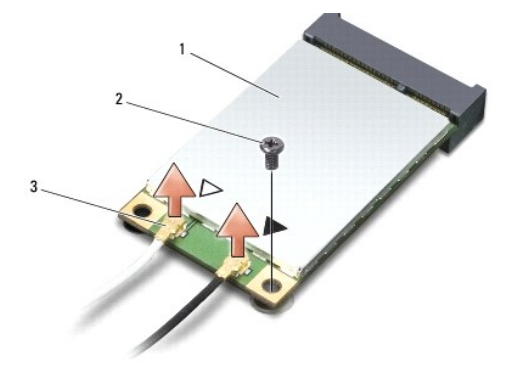

 $1 \times 1$  WLAN-kort  $2 \times 3$ -mm sikringsskrue 3 antennekabelstik (2)

- 4. Løsn WLAN-kortet ved at fjerne sikringsskruerne.
- 5. Løft WLAN-kortet ud af systemkortets stik.

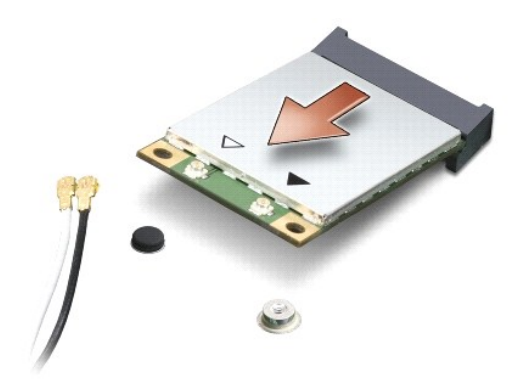

### <span id="page-31-0"></span>**Isætning af WLAN-kortet**

**BEMÆRKNING:** Stikkene er affasede, så de ikke kan indsættes forkert. Hvis du møder modstand skal du sørge for at kortets og systemkortets stik er<br>overfor hinanden og derefter prøve igen.

**BEMÆRKNING:** For at undgå at beskadige modemkortet må der aldrig placeres kabler under kortet.

1. Sæt WLAN-kortets stik i en vinkel på 45 grader og tryk den anden ende af WLAN-kortet ned.

- 2. Sæt M2 x 3-mm dikringsskruen i igen.
- 3. Forbind de tilhørende antennekabler til det WLAN-kort, du er ved at installere: Hvis WLAN-kortet har to trekanter på etiketten (hvid og sort), forbindes:
	- l det hvide antennekabel til stikket, der er mærket "main" (hvid trekant)
	- l det sorte antennekabel til stikket, mærket "aux" (sort trekant)

Hvis WLAN-kortet har tre trekanter på etiketten (hvid, sort og grå), forbindes:

- l det hvide antennekabel til den hvide trekant
- l det sorte antennekabel til den sorte trekant
- l og det grå antennekabel til den grå trekant
- 4. Sæt ubrugte antennekabler i den beskyttende mylar-lomme.
- 5. Sæt WLAN-dækslet på igen og stram kapskruen til.
- 6. Skub batteriet ind i båsen til det klikker på plads.

<span id="page-32-0"></span> **Optisk drev Dell™ Inspiron™ 1318 Servicehåndbog** 

- **•** Fjernelse af et optisk drev
- **Isætning af det optiske drev**

**ADVARSEL: Før du udfører nogen af følgende procedurer, skal du læse og følge sikkerhedsinstruktionerne, der blev leveret sammen med din computer.** 

**BEMÆRKNING:** For at undgå elektrostatisk afladning bør du jorde dig selv ved hjælp af en håndledsjordingsrem eller ved jævnligt at røre ved en umalet 0 metaloverflade (f.eks. bagpanelet).

### <span id="page-32-1"></span>**Fjernelse af et optisk drev**

- 1. Følg procedurerne i [Inden du går i gang](file:///C:/data/systems/ins1318/dk/SM/before.htm#wp1438061).
- 2. Fjern skærmsættet (se [Skærm](file:///C:/data/systems/ins1318/dk/SM/display.htm#wp1109848)).
- 3. Fjern tastaturet (se [Tastatur\)](file:///C:/data/systems/ins1318/dk/SM/keyboard.htm#wp1179891).
- 4. Fjern håndledsstøtten (se [Håndledsstøtte](file:///C:/data/systems/ins1318/dk/SM/palmrest.htm#wp1038494)).
- 5. Fjern de fire M2 x 3-mm skruer, der fastgør det optiske drev til computeren.

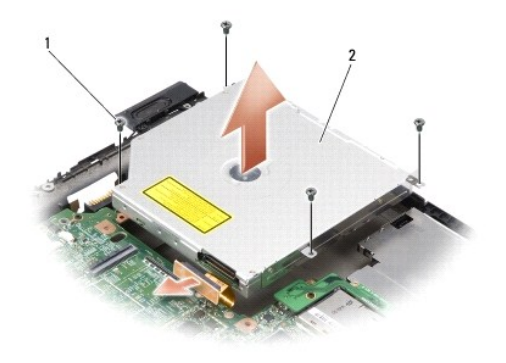

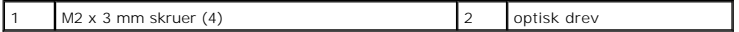

- 6. Løft det optiske drev ud af computerbunden.
- 7. Træk stikket væk fra bagsiden af det optiske drev.

# <span id="page-32-2"></span>**Isætning af det optiske drev**

- 1. Kobl stikket til bagsiden af det optiske drev.
- 2. Sæt det optiske drev i og de fire M2 x 3-mm skruer, der holder det optiske drev fast på computerbunden.
- 3. Isæt håndledsstøtten (se [Håndledsstøtte](file:///C:/data/systems/ins1318/dk/SM/palmrest.htm#wp1038494)).
- 4. Sæt tastaturet på plads igen (se [Tastatur\)](file:///C:/data/systems/ins1318/dk/SM/keyboard.htm#wp1179891).
- 5. Sæt skærmensættet i igen (se [Skærm](file:///C:/data/systems/ins1318/dk/SM/display.htm#wp1109848)).
- 6. Skub batteriet ind i sin bås indtil det klikker på plads.

#### <span id="page-34-0"></span> **Håndledsstøtte Dell™ Inspiron™ 1318 Servicehåndbog**

- [Fjernelse af håndledsstøtten](#page-34-1)  [Påsætning af håndledsstøtten](#page-35-0)
- **ADVARSEL: Inden du starter nogen af fremgangsmåderne i dette afsnit, skal du følge de sikkerhedsinstruktioner, der fulgte med computeren.**

**BEMÆRKNING:** For at undgå elektrostatisk afladning bør du jorde dig selv ved hjælp af en jordingsrem eller ved jævnligt at røre ved en umalet<br>metaloverflade (f.eks. et stik på bagsiden af computeren).

### <span id="page-34-1"></span>**Fjernelse af håndledsstøtten**

- 1. Følg procedurerne i [Inden du går i gang](file:///C:/data/systems/ins1318/dk/SM/before.htm#wp1438061).
- 2. Fjern alle kort, der er installeret i ExpressCard-stikket.
- 3. Fjern alle installerede hukommelsesmoduler og WLAN-kortet (se [Hukommelsesmodul](file:///C:/data/systems/ins1318/dk/SM/memory.htm#wp1180190) og [WLAN kort](file:///C:/data/systems/ins1318/dk/SM/minicard.htm#wp1180188)).
- 4. Fjern harddisken (se [Harddisk](file:///C:/data/systems/ins1318/dk/SM/hdd.htm#wp1109848)).
- 5. Fjern skærmsættet (se [Skærm](file:///C:/data/systems/ins1318/dk/SM/display.htm#wp1109848)).
- 6. Fjern det interne kort med trådløs Bluetooth® teknologi, hvis det er installeret (se [Internt kort med Bluetooth](file:///C:/data/systems/ins1318/dk/SM/btooth.htm#wp1181632)® trådløs teknologi).
- 7. Vend computeren om og fjern de seks M2,5 x 5-mm skruer fra computerbunden.

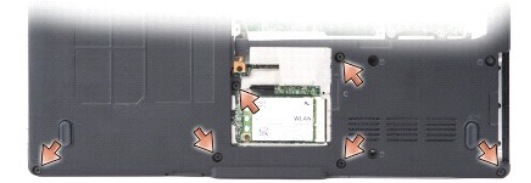

8. Vend computeren om igen og fjern de syv skruer fra toppen af håndledsstøtten.

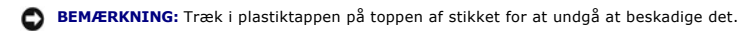

9. Skub den sorte tap væk fra systemkortets stik for at frakoble pegepladens kabel. Brug plastiktappen til at trække pegepladens kabel væk fra systemkortets stik.

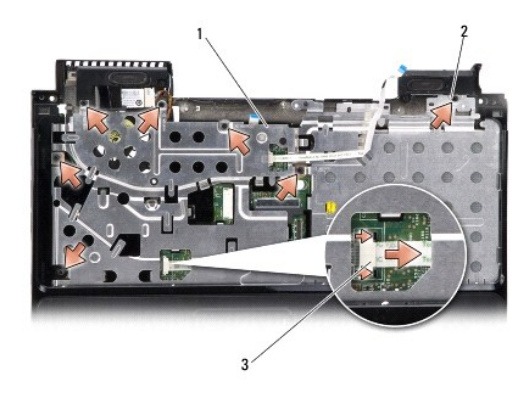

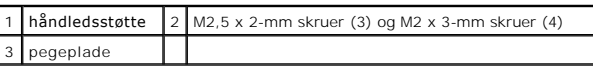

**BEMÆRKNING:** Adskil forsigtigt håndledsstøtten fra computerbunden for at undgå skade på håndledsstøtten.

10. Idet du starter i toppen af håndledsstøtten, bruger du fingrene til forsigtigt at løsne håndledsstøtten fra computerbunden ved at løfte indersiden af håndledsstøtten, mens du trækker i ydersiden.

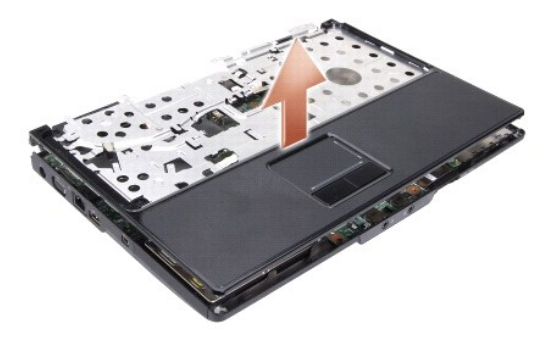

## <span id="page-35-0"></span>**Påsætning af håndledsstøtten**

- 1. Flugt håndledsstøtten med computerbunden og klik den forsigtigt på plads.
- 2. Forbind pegepladens kabel til stikket på systemkortet og tryk den sorte tap imod stikket.
- 3. Sæt de syv skruer i toppen af håndledsstøtten igen.
- 4. Vend computeren om og skru de seks skruer i i computerbunden.
- 5. Sæt skærmensættet i igen (se [Skærm](file:///C:/data/systems/ins1318/dk/SM/display.htm#wp1109848)).
- 6. Sæt det interne kort med trådløs Bluetooth® teknologi i igen (se [Internt kort med Bluetooth](file:///C:/data/systems/ins1318/dk/SM/btooth.htm#wp1181632)® trådløs teknologi).
- 7. Sæt kortet i ExpressCard-stikket.
- 8. Sæt WLAN-kortet i (se [WLAN kort](file:///C:/data/systems/ins1318/dk/SM/minicard.htm#wp1180188)).
- 9. Sæt harddisken i igen (se [Harddisk\)](file:///C:/data/systems/ins1318/dk/SM/hdd.htm#wp1109848).
- 10. Skub batteriet ind i sin bås indtil det klikker på plads.

#### <span id="page-37-0"></span> **ExpressCard kortlæser Dell™ Inspiron™ 1318 Servicehåndbog**

- [Fjernelse af ExpressCard kortlæser](#page-37-1)
- [Isætning af ExpressCard kortlæser](#page-37-2)

**ADVARSEL: Før du udfører nogen af følgende procedurer, skal du læse og følge sikkerhedsinstruktionerne, der blev leveret sammen med din computer.** 

**BEMÆRKNING:** For at undgå elektrostatisk afladning bør du jorde dig selv ved hjælp af en jordingsrem eller ved jævnligt at røre ved en umalet 0 metaloverflade (f.eks. et stik på bagsiden af computeren).

# <span id="page-37-1"></span>**Fjernelse af ExpressCard kortlæser**

- 1. Følg procedurerne i [Inden du går i gang](file:///C:/data/systems/ins1318/dk/SM/before.htm#wp1438061).
- 2. Fjern alle kort, der er installeret i ExpressCard-stikket.
- 3. Fjern skærmsættet (se [Skærm](file:///C:/data/systems/ins1318/dk/SM/display.htm#wp1109848)).
- 4. Fjern håndledsstøtten (se [Håndledsstøtte](file:///C:/data/systems/ins1318/dk/SM/palmrest.htm#wp1038494)).
- 5. Fjern de tre M2 x 3-mm skruer, der holder ExpressCard kortlæseren fast til computerens bund.

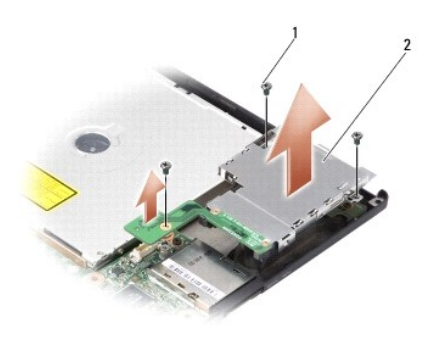

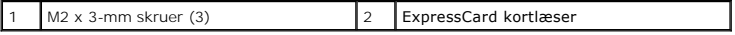

6. Løft kortlæseren for at koble den fra systemkortet.

### <span id="page-37-2"></span>**Isætning af ExpressCard kortlæser**

- 1. Fastgør ExpressCard kortlæseren til computerbunden med de tre M2 x 3-mm skruer.
- 2. Isæt håndledsstøtten (se [Håndledsstøtte](file:///C:/data/systems/ins1318/dk/SM/palmrest.htm#wp1038494)).
- 3. Sæt skærmensættet i igen (se [Skærm](file:///C:/data/systems/ins1318/dk/SM/display.htm#wp1109848)).
- 4. Sæt alle kort, der er installeret i ExpressCard-stikket.
- 5. Skub batteriet ind i sin bås indtil det klikker på plads.

#### <span id="page-39-0"></span> **Strømkort**

**Dell™ Inspiron™ 1318 Servicehåndbog** 

- [Fjernelse af strømkort](#page-39-1)  [Isætning af strømkortet](#page-39-2)
- **ADVARSEL: Inden du starter nogen af fremgangsmåderne i dette afsnit, skal du følge de sikkerhedsinstruktioner, der fulgte med computeren.**
- **BEMÆRKNING:** For at undgå elektrostatisk afladning bør du jorde dig selv ved hjælp af en jordingsrem eller ved jævnligt at røre ved en umalet<br>metaloverflade (f.eks. et stik på bagsiden af computeren).
- BEMÆRKNING: For at undgå skade på systemkortet skal du fjerne batteriet fra batteribåsen, før du begynder at arbejde indeni computeren.

## <span id="page-39-1"></span>**Fjernelse af strømkort**

- 1. Følg procedurerne i [Inden du går i gang](file:///C:/data/systems/ins1318/dk/SM/before.htm#wp1438061).
- 2. Fjern det centrale kontroldæksel (se [Centralkontroldæksel](file:///C:/data/systems/ins1318/dk/SM/hingecvr.htm#wp1179889)).
- 3. Fjern tastaturet (se [Tastatur\)](file:///C:/data/systems/ins1318/dk/SM/keyboard.htm#wp1179891).
- 4. Fjern skruen, som holder strømkortet fast på systemkortet.
- BEMÆRKNING: Vær meget omhyggelig når du frakobler kablet. Kabelstikket er meget skrøbeligt.
- BEMÆRKNING: Vær meget forsigtig, når du fjerner og håndterer strømkortet. Ellers kan du ridse skærmpanelet.
- 5. Løft og drej strømkortet for at komme til strømkortets stik.
- 6. Skub den sorte tap væk fra stikket for at frakoble strømkortets kabel.

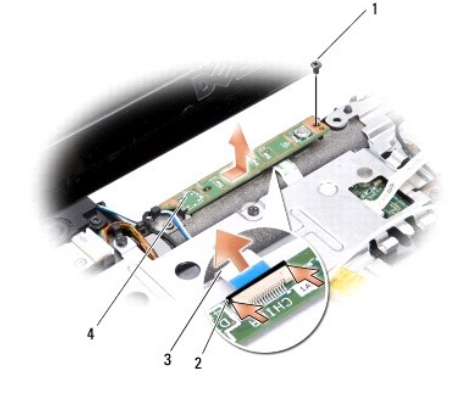

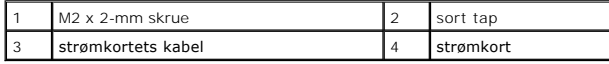

#### <span id="page-39-2"></span>**Isætning af strømkortet**

- 1. Skub strømkortets kabel ind i stikket.
- 2. Skub den sorte tap imod stikket for at frakoble strømkortets kabel.
- 3. Flugt skruehullet på strømkortet med skruehullerne på systemkortet og sæt skruen i igen.
- 4. Fjern tastaturet (se [Tastatur\)](file:///C:/data/systems/ins1318/dk/SM/keyboard.htm#wp1179891).
- 5. Sæt det centrale kontroldæksel på (se [Centralkontroldæksel](file:///C:/data/systems/ins1318/dk/SM/hingecvr.htm#wp1179889)).

6. Skub batteriet ind i båsen til det klikker på plads.

# <span id="page-41-0"></span> **Trådløs kontaktanordning**

- **Dell™ Inspiron™ 1318 Servicehåndbog**
- [Fjernelse af den trådløse kontaktanordning](#page-41-1)
- [Isætning af den trådløse kontaktanordning](#page-41-2)
- **ADVARSEL: Inden du starter nogen af fremgangsmåderne i dette afsnit, skal du følge de sikkerhedsinstruktioner, der fulgte med computeren.**
- **BEMÆRKNING:** For at undgå elektrostatisk afladning bør du jorde dig selv ved hjælp af en jordingsrem eller ved jævnligt at røre ved en umalet<br>metaloverflade (f.eks. et stik på bagsiden af computeren).

**BEMÆRKNING:** Komponenter og kort skal håndteres ved deres kanter og stifter og kontakter må ikke røres.

# <span id="page-41-1"></span>**Fjernelse af den trådløse kontaktanordning**

- 1. Følg instruktionerne i [Inden du går i gang](file:///C:/data/systems/ins1318/dk/SM/before.htm#wp1438061).
- 2. Fjern systemkortet (se [Systemkort](file:///C:/data/systems/ins1318/dk/SM/sysboard.htm#wp1000473)).
- 3. Fjern de to M2 x 3-mm skruer fra hver side af den trådløse kontaktanordning og løft anordningen væk fra computerbunden.

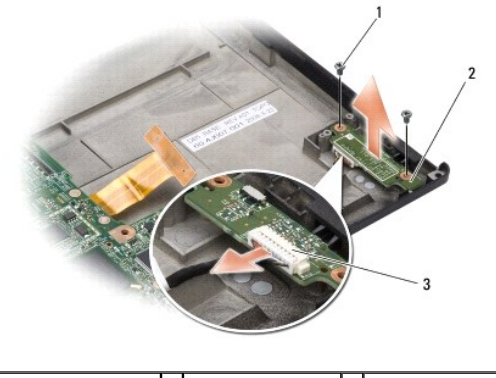

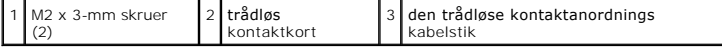

# <span id="page-41-2"></span>**Isætning af den trådløse kontaktanordning**

- 1. Skru det trådløse kontaktanordnings kort på computerbunden ved at sætte de to M2 x 3-mm skruer i igen.
- 2. Sæt systemkortet i (se [Systemkort](file:///C:/data/systems/ins1318/dk/SM/sysboard.htm#wp1000473)).
- 3. Skub batteriet ind i båsen til det klikker på plads.

#### <span id="page-42-0"></span> **Højttaler**

**Dell™ Inspiron™ 1318 Servicehåndbog** 

**O** Fjernelse af højttaleren **Isætning af højtalerne** 

**A** ADVARSEL: Inden du starter nogen af fremgangsmåderne i dette afsnit, skal du følge de sikkerhedsinstruktioner, der fulgte med computeren.

**BEMÆRKNING:** For at undgå elektrostatisk afladning bør du jorde dig selv ved hjælp af en jordingsrem eller ved jævnligt at røre ved en umalet<br>metaloverflade (f.eks. et stik på bagsiden af computeren).

### <span id="page-42-1"></span>**Fjernelse af højttaleren**

- 1. Følg instruktionerne i [Inden du går i gang](file:///C:/data/systems/ins1318/dk/SM/before.htm#wp1438061).
- 2. Fjern alle kort, der er installeret i ExpressCard-stikket.
- 3. Fjern alle installerede hukommelsesmoduler og WLAN-kortet (se [Hukommelsesmodul](file:///C:/data/systems/ins1318/dk/SM/memory.htm#wp1180190) og [WLAN kort](file:///C:/data/systems/ins1318/dk/SM/minicard.htm#wp1180188)).
- 4. Fjern harddisken (se [Harddisk](file:///C:/data/systems/ins1318/dk/SM/hdd.htm#wp1109848)).
- 5. Fjern skærmsættet (se [Skærm](file:///C:/data/systems/ins1318/dk/SM/display.htm#wp1109848)).
- 6. Fjern håndledsstøtten (se [Håndledsstøtte](file:///C:/data/systems/ins1318/dk/SM/palmrest.htm#wp1038494)).
- 7. Fjern de to M2 x 3-mm skruer, der holder højtalerne fast til computerens bund.
- 8. Kobl højtalerkablet fra højtalerstikket på systemkortet.

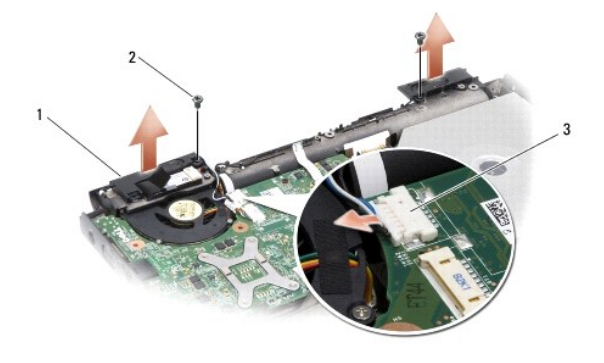

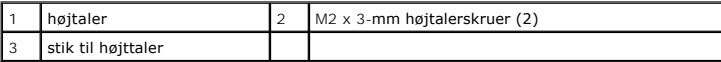

#### <span id="page-42-2"></span>**Isætning af højtalerne**

- 1. Sæt højttalerkablet i stikket på systemkortet.
- 2. Sæt de to M2 x 3-mm skruer i, der holder højtalerne fast til computerens bund.
- 3. Isæt håndledsstøtten (se [Håndledsstøtte](file:///C:/data/systems/ins1318/dk/SM/palmrest.htm#wp1038494)).
- 4. Sæt skærmensættet i igen (se [Skærm](file:///C:/data/systems/ins1318/dk/SM/display.htm#wp1109848)).
- 5. Sæt harddisken i igen (se [Harddisk\)](file:///C:/data/systems/ins1318/dk/SM/hdd.htm#wp1109848).
- 6. Sæt WLAN-kortet og hukommelsesmodulern i igen (se [WLAN kort](file:///C:/data/systems/ins1318/dk/SM/minicard.htm#wp1180188) og [Hukommelsesmodul\)](file:///C:/data/systems/ins1318/dk/SM/memory.htm#wp1180190).
- 7. Sæt kortet i ExpressCard-stikket.
- 8. Skub batteriet ind i sin bås indtil det klikker på plads.

<span id="page-44-0"></span> **Systemkort Dell™ Inspiron™ 1318 Servicehåndbog** 

- [Fjernelse af systemkortet](#page-44-1)
- [Isætning af systemkortet](#page-45-0)

**A** ADVARSEL: Inden du starter nogen af fremgangsmåderne i dette afsnit, skal du følge de sikkerhedsinstruktioner, der fulgte med computeren.

0 **BEMÆRKNING:** For at undgå elektrostatisk afladning bør du jorde dig selv ved hjælp af en jordingsrem eller ved jævnligt at røre ved en umalet<br>metaloverflade (f.eks. et stik på bagsiden af computeren).

### <span id="page-44-1"></span>**Fjernelse af systemkortet**

Systemkortets BIOS-chip indeholder en servicekode, som også kan ses på stregkodeetiketten på bunden af computeren. Erstatningskittet for systemkortet<br>indeholder en cd med et værktøj til overførsel af servicekoden til ersta

**BEMÆRK:** Komponenter og kort skal håndteres ved deres kanter og stifter og kontakter må ikke røres.

- 1. Følg instruktionerne i [Inden du går i gang](file:///C:/data/systems/ins1318/dk/SM/before.htm#wp1438061).
- 2. Fjern alle kort, der er installeret i ExpressCard-stikket.
- 3. Fjern alle installerede hukommelsesmoduler og WLAN-kortet (se [Hukommelsesmodul](file:///C:/data/systems/ins1318/dk/SM/memory.htm#wp1180190) og [WLAN kort](file:///C:/data/systems/ins1318/dk/SM/minicard.htm#wp1180188)).
- 4. Fjern harddisken (se [Harddisk](file:///C:/data/systems/ins1318/dk/SM/hdd.htm#wp1109848)).
- 5. Fjern processorens heatsink (se [Processor heatsink](file:///C:/data/systems/ins1318/dk/SM/cpucool.htm#wp1120835)).
- 6. Fjern processoren (se [Processor](file:///C:/data/systems/ins1318/dk/SM/cpu.htm#wp1084976)).
- 7. Fjern møntcellebatteriet (se [Møntcellebatteriet](file:///C:/data/systems/ins1318/dk/SM/coinbatt.htm#wp1179886)).
- 8. Fjern det interne kort med trådløs Bluetooth® teknologi, hvis det er installeret (se [Internt kort med Bluetooth](file:///C:/data/systems/ins1318/dk/SM/btooth.htm#wp1181632)® trådløs teknologi)
- 9. Fjern skærmsættet (se [Skærm](file:///C:/data/systems/ins1318/dk/SM/display.htm#wp1109848)).
- 10. Fjern håndledsstøtten (se [Håndledsstøtte](file:///C:/data/systems/ins1318/dk/SM/palmrest.htm#wp1038494)).
- 11. Fjern det optiske drev (se [Optisk drev](file:///C:/data/systems/ins1318/dk/SM/optical.htm#wp999869)).
- 12. Fjern [ExpressCard kortlæser](file:///C:/data/systems/ins1318/dk/SM/pccard.htm#wp999869)en (se ExpressCard kortlæser).
- 13. Kobl strømkontaktens kabel fra systemkortets stik.
- 14. Kobl det centrale kontroldæksels kabel fra systemkortets stik.
- 15. Kobl højtalerkablet fra systemkortet.
- 16. Kobl den trådløse kontakts kabel fra systemkortet.
- 17. Fjern de sidste tre M2,5 x 5-mm skruer, der holder systemkortet fast til computerbunden.

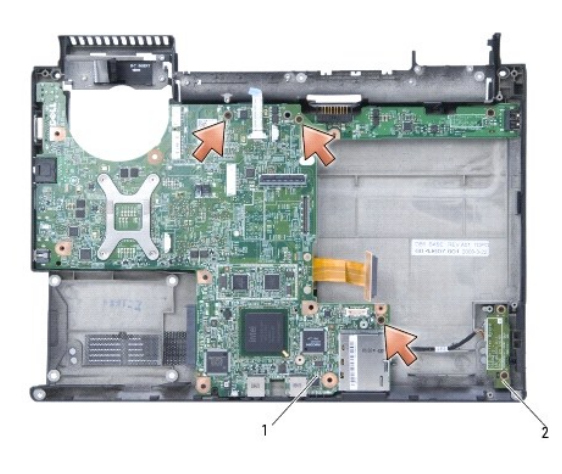

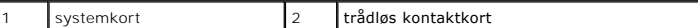

18. Løft systemkortet i en vinkel mod computerens side og ud af computerbunden.

# <span id="page-45-0"></span>**Isætning af systemkortet**

- 1. Følg trinnene i [Fjernelse af systemkortet](#page-44-1) i omvendt rækkefølge.
- **BEMÆRKNING:** Inden du tænder computeren, skal du sætte alle skruer tilbage på plads og sørge for, at der ikke er nogen løse skruer tilbage inden i<br>computeren. Hvis du ikke gør det, kan computeren blive beskadiget.
- 2. Skub batteriet ind i sin bås indtil det klikker på plads.
- 3. Tænd computeren.
- **GBS!** Når du har sat systemkortet i, skal du indtaste computerens servicekode i BIOS'en på det nye systemkort.

4. Isæt den cd, som fulgte med det nye systemkort, i det behørige drev. Følg instruktionerne, som bliver vist på skærmen.